# **AccessData**®  **iBlaze Case Management**

**Intermediate – Two-Day Instructor-Led Course**

The AccessData® iBlaze Case Management course provides the end user with the tools to go to the next level in iBlaze and focuses on some of the bells and whistles for an end user outside of just getting started in iBlaze together with more technically advanced features. The course is geared toward a strong legal assistant, litigation support specialist or paralegal.

### **Prerequisites:**

Although not required, it is *strongly recommended* that candidates for this course attend iBlaze Fundamentals and/or hold an SCE certification which assures basic knowledge of iBlaze. Candidates should have a working knowledge of Windows, exploring Windows, working with Windows and menus, using "My Computer", and managing files and folders. It should also be noted that candidates working toward the Summation Certified Case Manager (SCCM) credential should also participate in the iBlaze Loading Data course in order to prepare for the exam.

### **Class Materials:**

You will receive the student training manual and CD containing the training material, lab exercises and class-related information.

### **Module 1: Introduction**

### **Topics:**

- **End User Prerequisites**
- Course Outline
- Upgrades and Support

#### **Module 2: Backing up the Database Objectives:**

- Define a database backup
- Backup a Database
- Restore a Database
- Delete Backups

### **Student Practical and Review**

- Create a Backup
- Restore a Backup
- Delete a Backup

### **Module 3: Review Sets Objectives:**

- **Review Set Discussion**
- **Create a Review Set**
- Open/Close Review Sets
- **Edit Review Sets**
- Copy/Delete Review Sets

### **Student Practical and Review**

- Create a Review Set
- Open and Close a Review Set
- **Edit a Review Set**
- Copy a Review Set
- Delete a Review Set

### **Module 4: Global Search/Replace Objectives:**

- **Global Replace Discussion**
- Perform Basic Replacements
- Apply Templates with Global Replace
- Replace a Field with Values from Another
- Place Data with an Incremental Value
- Insert Data at the Beginning of a Field Append Data to the End of a Field

## Append Data to the End of a Field

### **Module 5: Form Editor Objectives:**

Access and Select Forms Create a Form Based on an Existing Table

**Student Practical and Review** Replace Text in a Field Replace Words in a Field

Create a form based on a New Table

Replace the Entire Contents of a Field Replace a Field with Values from Another Field Replace Data with an Incremental Value Insert Data at the Beginning of a Field

- **Edit an Existing Form**
- **Edit Field Properties**
- Delete a Column, Form or Table
- **Student Practical and Review**
- Open and Switch Forms
- **Edit an Existing Form**
- Create a New Form Based on an Existing Table
- **Edit Field Properties**
- Add a Lookup Table to a Field
- • Remove a Lookup Table from a Field
- Delete a Column from a Form
- Delete a Column from a Table
- Delete a Form

### **Module 6: Cloning a Database Objectives:**

- Clone a Database Discussion
- **Student Practical and Review**
- Clone a Database

# **AccessData**®  **iBlaze Case Management**

**Intermediate – Two-Day Instructor-Led Course**

### **Module 7: Merging Lookup Tables Objectives:**

- Merge Individual Lookup Tables
- Merge All Lookup Tables
- **Export Lookup Tables**
- **Student Practical and Review**
- Merge a Single Lookup Table
- Merge All Lookup Tables
- Export Lookup Tables from a Case

#### **Module 8: Production Sets Objectives:**

- **Outline Production Set Workflow Best Practices**
- **Create Production Sets**
- **Retrieve Production Sets**
- **Review Production Sets**
- **Delete Production Sets**
- **Create and Modify Production Properties**
- Set the Production format for eDiscovery

### **Student Practical and Review**

- **Create a Draft Production Set**
- **Create a Production Set from a Search**
- **Create a Production Set from Marked Records**
- **Retrieve Production Set Documents**
- Add Documents to a Production Set
- • Remove Documents from a Production Set
- Number and Renumber Documents
- **Create a Production Set Briefcase**
- Retrieve Omitted Documents
- View and Modify Production Set Properties
- Delete a Production Set
- • Set the Production Format for eDiscovery

### **Module 9: Briefcases**

### **Objectives:**

- • Create a Briefcase
- Export a Briefcase
- **View Briefcases**
- **Import Briefcases**
- **Export Briefcases**

### **Student Practical and Review**

- Create a Briefcase
- Create and View a Browser Briefcase
- Export a Briefcase (SBF)
- Import a Briefcase

### **Module 10: Highlighting Tools Objectives:**

- **Highlighting Tools**
- Coding Palette
- Using Highlights and Transcript Notes
- Filter and Search Highlights
- Setting Highlight Defaults

### **Student Practical and Review**

- Use the Highlighting Tool
- Change the Highlight Color
- Color Code by Issue
- Add a New Issue Using the Coding Palette
- Add Issues to the Favorites List
- Delete Individual Highlight Sections
- Delete All Highlights
- Filter Highlighted Excerpts

### **Module 11: Transcript Designations Objectives:**

- **Assign Designations**
- Set up Transcript Designations
- Navigate Transcript
- Change or remove Transcript Designations
- **Print Designations**

### **Student Practical and Review**

- Create Transcript Notes and Assign Issues to the Notes
- **Assign Transcript Designations**
- Set Up Transcript Designations
- Navigate Transcript Designations
- **Change Transcript Designation Types**
- Remove Transcript Designations
- Print Transcript Designations

### **Module 12: Custom Tools Objectives:**

- Update Table Structure
- Add Columns to Tables
- Auto-Fill EndDoc
- **Add Transcript Links**

### **Student Practical and Review**

- Update Table Structure
- Add Columns to a Table
- Auto Fill Endoc#
- **Add Transcript Links**

### **Module 13: Saved Searches Objectives:**

- Work with Saved Searches
- Save an Integrated Search
- Save a Document Group
- Save a Boolean Search
- **Run a Saved Search**
- Share a Saved Search

### **Student Practical and Review**

- Save a Search from a Document Group Search
- Save a Search from an Integrated Search
- Save a Search from a Boolean Search
- Run a Saved Search
- Share a Saved Search

### **AccessData Group**

Sales: 800.574.5199 / +1.801.377.5410 • Support: 800.786.2778 / +1.415.659.0105 www.accessdata.com

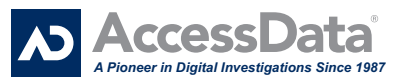

# **AccessData**®  **iBlaze Case Management**

**Intermediate – Two-Day Instructor-Led Course**

### **Module 14: Petrification Tools Objectives:**

- Petrify individual documents
- Petrify marked documents
- Petrification Error Handling
- **Student Practical and Review**
- Petrify Individual Documents
- Petrify Marked Documents

### **Module 15: Chronology of Events Objectives:**

- Chronology of Events Overview
- Working with Events
- Customize the Chronology of Events
- Mark Events for Searching or Printing
- Work with Event Links

### **Student Practical and Review**

- Add an Event
- **Edit an Event**
- Search Events
- Add Event Columns
- • Remove Event Columns
- • Reorder Event Columns
- Mark Events
- Unmark Events
- **Create Core Database Links**
- • View Links

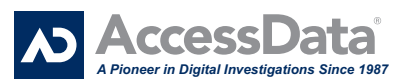